First TUFMAN Training Workshop (TTW-1) 3-7 December 2012 SPC, Noumea, New Caledonia

# **Session 8.3 Data Quality / Coverage Reports**

## **INTRODUCTION**

TUFMAN offers users a number of pre-formatted reports to help them account for the data that has been entered into the database. These reports are all accessed from the 'Reports' button on the main TUFMAN menu.

Reports can be produced in two different formats .

- A nicely formatted PDF version, which can be used directly in written reports and ;
- An Excel format which can be used to further manipulate the report layout or data

## **Things to know before you start**

## **Run post entry processing – the first step in reporting**

To ensure that the data is up-to-date and fully linked (see XX) you are advised to always run processing before you produce any reports. The run processing can take a while, especially if new data has been running, so leave time to do this. Luckily TUFMAN is set up in a way that should remind users with at the top of the reports sub-menu.

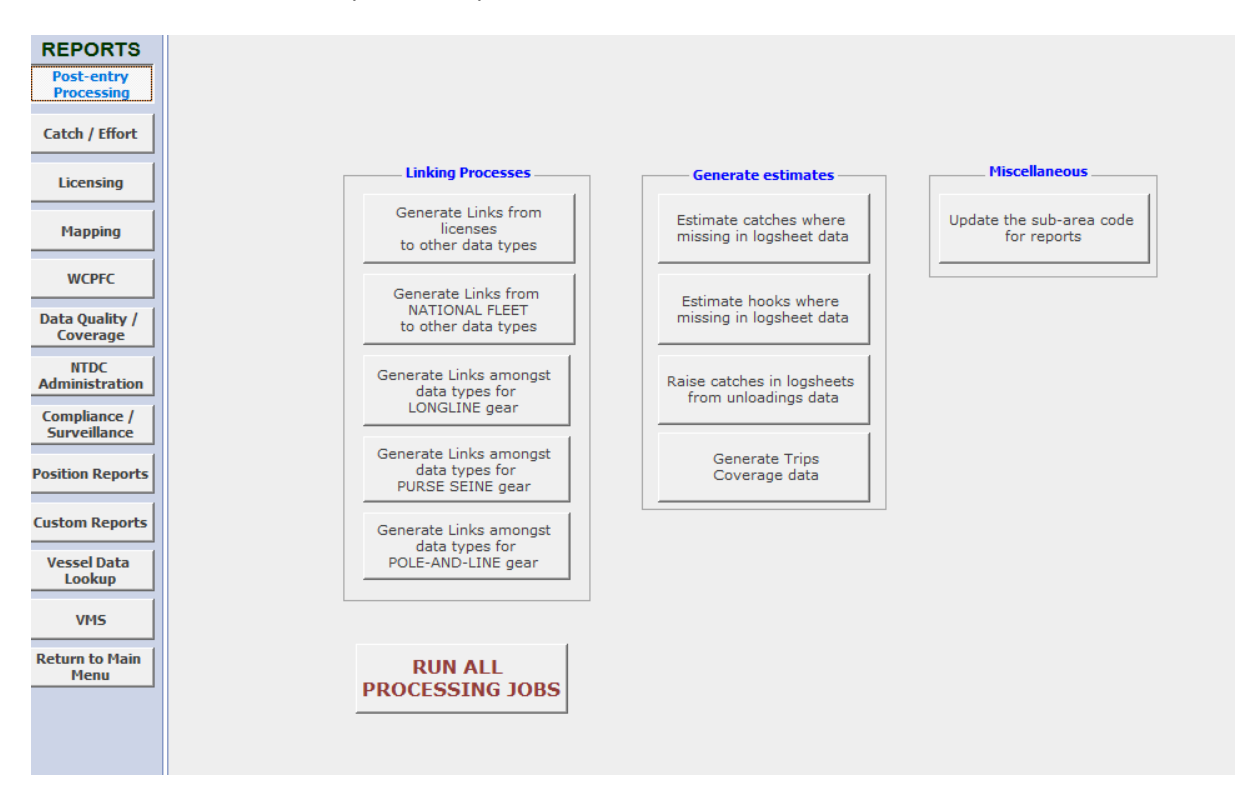

## **Reporting Data Parameters**

Select the range of data you want to report on. For instance; which gear type, fleet, dates and fishing area. For some reports you will also be asked to choose the fishing company or vessel name. TUMFAN will highlight the data ranges (or reporting parameters) that must be filled in.

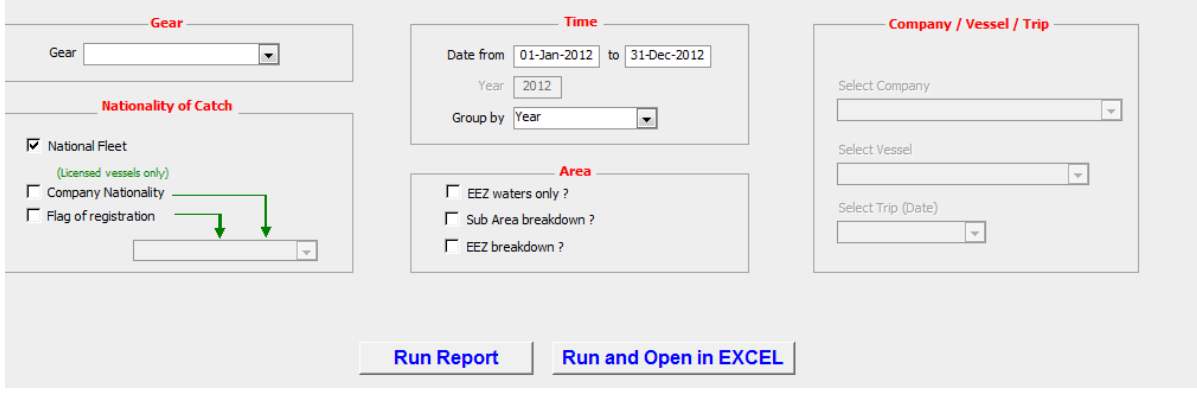

*Notes on the data parameters* 

## TIME – Group by

When Year is selected TUFMAN will report the data for the whole year When 'Month' is selected TUFMAN will report the data for every month When Quarter is selected TUFMAN will report the data for every quarter (i.e. January – March etc)

## AREA

When EEZ Area is selected TUFMAN will report the data for the home EEZ only Sub Area Breakdown is selected TUFMAN will report the data for specific areas. This is not relevant for most countries but Kiribati uses it for its three main island areas.

EEZ Breakdown is selected TUFMAN will report the data for every EEZ that the vessel was fishing in.

## **Data Quality / Coverage**

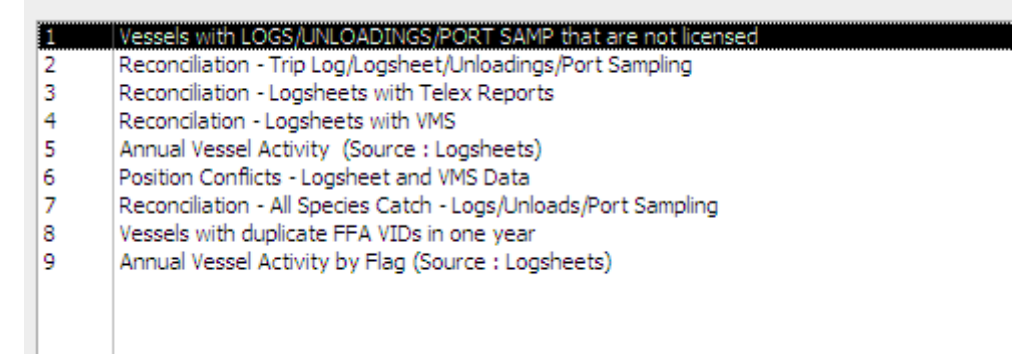

## **Title: Vessels with LOGS / UNLOADINGS / PORT SAMP that are not licensed**

## **What does this report look like?**

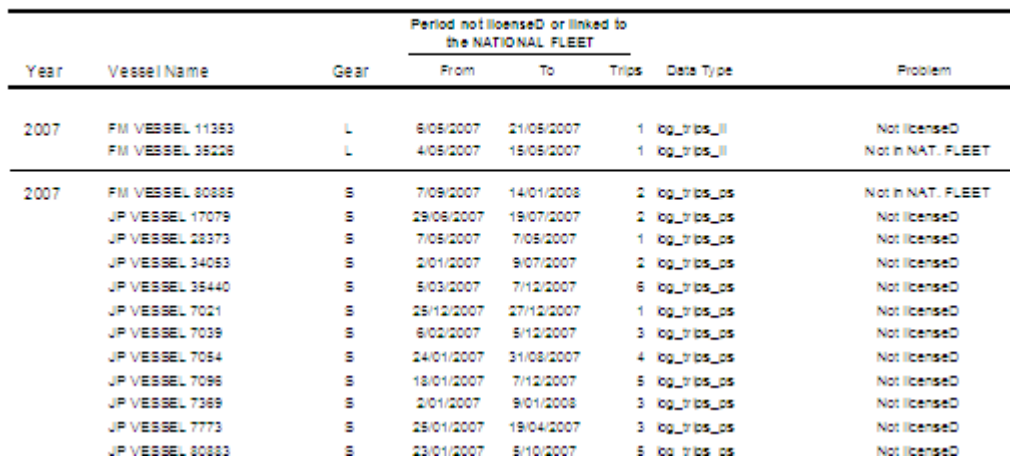

Vessels with LOGSHEETS - UNLOADINGS - PORT SAMPLING that are not licensed

### **Report Description**

This report shows data (logsheets, unloadings or port sampling) that have been supplied from an unlicensed vessel. Essentially this report is a data quality report for licencing, as it helps to highlight out of date licences, which have presumably been issued/ or agreed to as the vessel is obviously fishing. This report also highlights if national vessels have not been added to the national vessel module (this is important if national vessels are not licensed under the normal licencing module).

The report details the year, the vessel name, the gear, the period it was not licensed and the type of data that was submitted during the unlicensed period. You will need to note the vessel's name and go back to the licensing module to figure out what the problem is with the licencing.

Generally, the problem will administrative one (a delay in issuing the license for instance). Bring your licensing officer attention to the report and ask them to comment on the status of the vessel's licence and whether the boat can continue to fish or not. It may be a compliance issue.

#### **What you should know and check before using this report**

The vessel must appear in your "Vessel Table" (in the Reference tables) before it can be identified on this list. You should have added all vessels that your country has licensed currently or historically in these tables.

Check if the vessel is licensed or not. If the vessel is licensed to fish and it appears on the report make sure that all the vessel licensing details (e.g. dates) have been correctly entered into TUFMAN.

Check this report regularly, especially after busy unloading periods.

## **What does this report do?**

The vessel must appear in your "Vessel Table" (in the Reference tables) before it can be identified on this list. You should have added all vessels that your country has licensed currently or historically in these tables.

Check if the vessel is licensed or not. If the vessel is licensed to fish and it appears on the report make sure that all the vessel licensing details (e.g. dates) have been correctly entered into TUFMAN.

Check this report regularly, especially after busy unloading periods.

## **Things to look out for**

This report is mainly used as a data quality check for licensing.

## **Title: Reconciliation - Trip Log /Logsheet /Unloadings/ Port Sampling**

## *What does this report look like?*

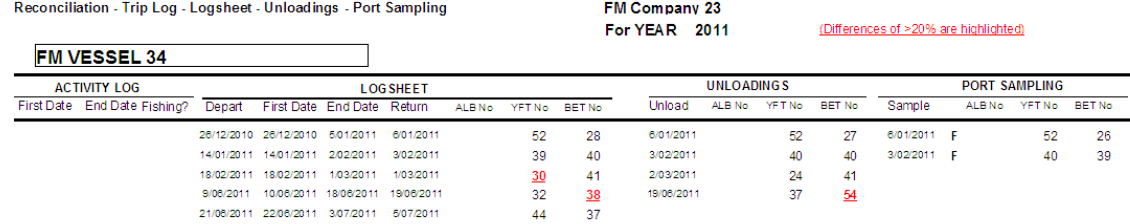

## *Report Description*

This report compares the target catch from four sources of data for the same trip (trip log, logsheet, unloading, port sampling) By comparing all of these data we can quickly see if any are missing and if there are any large differences in catch they report for the same trip. The report shows the dates (start/end of trip, unloading or sampling dates) and the total number of target tuna, by species that they reported.

*What is this report useful for?*

*Things you should know and check before using this report?*

### **Title: Reconciliation – Logsheets with Telex Report**

#### *What does this report look like?*

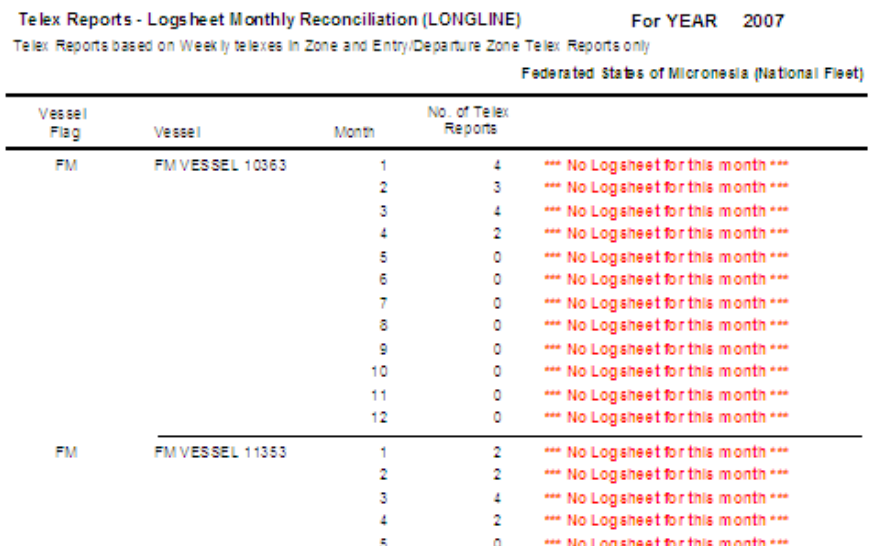

## *Report description*

This report shows if there have been any logsheet reports submitted for days where a telex report has been submitted. The report displays the total number of days during the month with telex reports and the number of days during the month with logsheet reports. The report displays the flag of the vessel, the vessel name, the month, number of logsheet days (proposed) the number of telex days and the status of the data reconciliation.

## *Things you should know and check for before using this report.*

All telex reporting should be up-to-date and entered into the system.All logsheet reporting should be up-to-date and entered into the system. The aim is for this report to be blank! If this report is blank it means that for every telex report an equivalent logsheet report has been submitted.

## *What is this report useful for?*

This is a compliance report. The database checks the submitted telex reports and highlights any days the vessel's telex report showed that it was inside the country's EEZ. This is done by cross-checking with the entry and exit as well as the weekly telex reports. It then checks to see if the vessel has submitted logsheet data for those days. If logsheets are found to be missing you should contact the fishing company and ask that they submit the logsheets.

## **Title: Reconciliation – Logsheets with VMS**

*Things you should know and check for before using this report.*

This report is rarely used now. Please see the Guide on VMS Reconciliation.

## **Title: Annual Vessel Activity (Source: Logsheets)**

## *What does this report look like?*

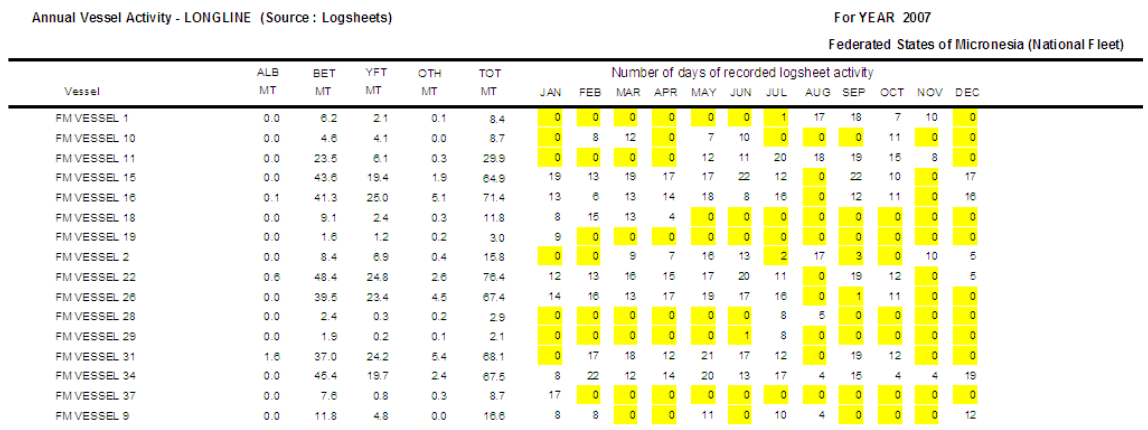

### *Report description*

This report shows the number of logsheet reported days for each calendar month. The name of the vessel, the total amount (by species) landed and the logsheet reported days for each month are displayed*.* You can select this report for all fishing companies or just one, by using the reporting parameters.

## *Things you should know and check for before using this report.*

A month is highlighted in yellow if there are four or less logsheet reported days during the month. Check that all received logsheets have been entered.Check that all the logsheet data has been correctly entered HOW

Where possible, cross-check this report with the Fishing Trip and Port Visit Log (Vessel Activity) data to ensure that the gaps in the data do not reflect periods of inactivity (e.g. where the vessel remained in port for long periods).

### *What is this report useful for?*

This report also helps to highlight data gaps – logsheet data gaps. The report shows months where only a handful of days or no days were recorded on the logsheets data. This report is most effective if fishing companies are contacted and asked to resolve the data gaps. At times, there may be genuine data gaps, if the vessel broke down or was in the dry-dock for annual maintenance for instance, however this must be confirmed. The report can be exported into Excel format and notes and shading used to explain data gaps (i.e. "followed up the company on a specific date – confirmed that the vessel was in dry dock". This report can also be used to determine logsheet coverage.

## **Title: Position Conflicts Logsheet and VMS Data.**

*Things you should know and check for before using this report.*

This report is rarely used now. Please see the Guide on VMS Reconciliation

#### **Title: Reconciliation – All Species Catch – Logs – Unloads – Port Samp.**

## *What does this report look like?*

Reconciliation All Species Catch - Logsheet - Unloadings - Port Sampling

**For YEAR 2007** 

(Differences of >20% are highlighted)

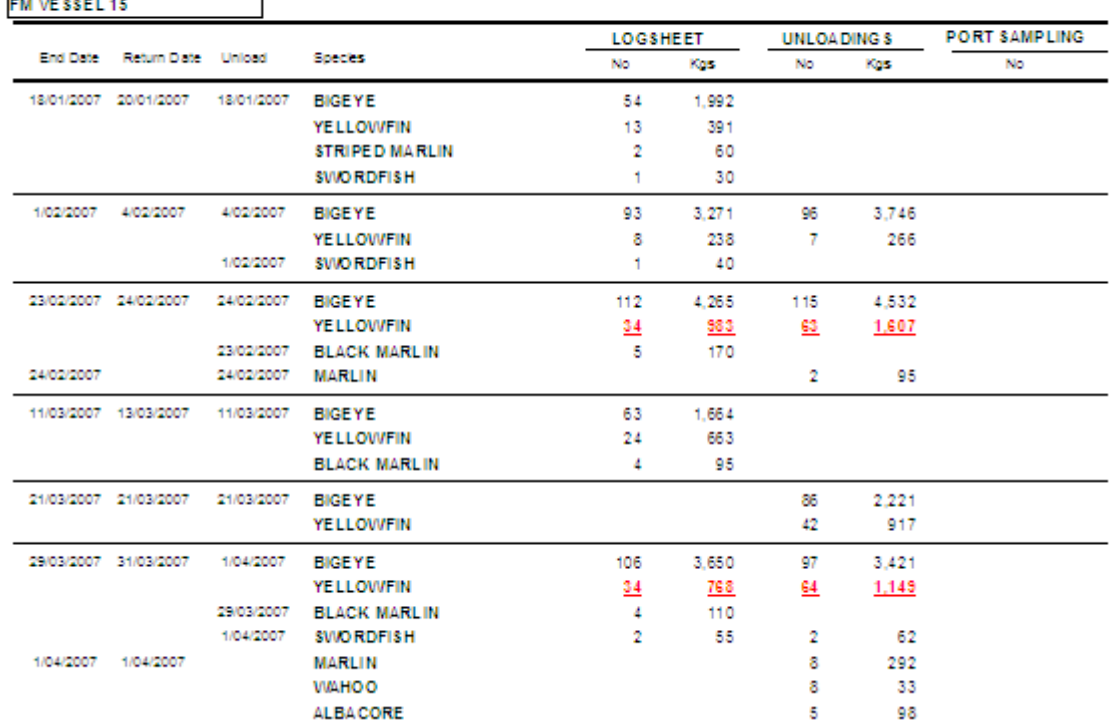

## *Report Description*

This report compares all species (target and bycatch species) from four sources of data for the same trip (trip log, logsheet, unloading, port sampling) By comparing all of these data we can quickly see if any are data missing and if there are any large differences in catch they report for the same trip. The report shows the dates (start/end of trip, unloading or sampling dates) and the total number of target tuna, by species that they reported.

## *Things you should know and check for before using this report.*

This report should be run quarterly and the print-out discussed at regular meeting set up between Fisheries Staff and the fishing company.

## *What is this report useful for?*

This report is useful for resolving problems with the reporting of bycatch. The report is at its most effective when it is produced and shared with the fishing company. Staff from the Fisheries Department should meet with the fishing company to discuss and resolve the problems shown in the report (i.e. missing or mis-reporting of catch). Using this report shoud help to improve the reporting of all species of bycatch, but you can concentrate on certain groups of species if necessary (i.e. sharks if you have a national IPOA on sharks). This report might also show up problems with the port sampling protocol which need to be sorted out by the Port Sampling Supervisor.

## **Title: Reconciliation – All Species Catch – Logs – Unloads – Port Samp.**

## *What does this report look like?*

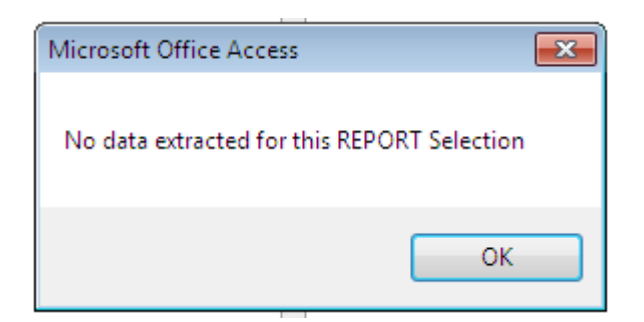

## *Report Description*

This report shows if any duplicate FFA vessel identification numbers (FFA VID) have been entered into the TUFMAN system during the same calendar year

## *Things this report is useful for?*

This report is useful for avoiding clashing or duplicate FFA VID numbers which is a unique and regionally recognised way of identifying vessels.

Things you should know and check before you use this report

## *Things you should know and check for before using this report.*

The aim is for this report to be blank! If the report is blank it means that there are no duplicate FFA VIDs for the same calendar year in the system.

Often problems with the FFA VIDs arise because the name of the same vessel is entered incorrectly. It is important to pay attention to the correct spelling of the vessel name and to always enter the full vessel name and not any abbreviations (i.e. avoid typing in Shima #7 when the full vessel name is Shima Maru #7). It is also worth noting that not all vessels have a FFA VID number. In many countries domestic vessels will not be registered with FFA, and therefore they will not have a FFA VID.

TUFMAN has its only unique VID number which is used to link the various type of data, however, it is not the same as the FFA VID which is entered into TUFMAN through the vessel table, or created when entering a new licence or up-dated when entering a new logsheet. While TUFMAN does check if double FFA VID numbers have been entered, this report is necessary in case the data entry person over-ride this check.